# 《VB程序设计》

### 教师:田翔华(副教授) Email:  $xj303@163.com$

### 新疆医科大学

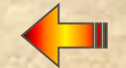

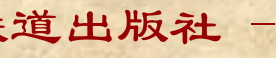

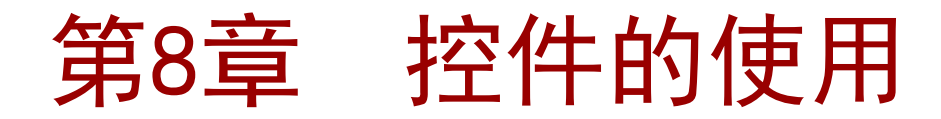

 [8.1.9 图片框\(PictureBox\)](#page-3-0) 8.1.10 图像框 (Image) 8.1.11 图形 (Shape) 和线条 (Line)

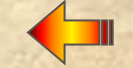

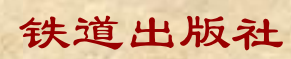

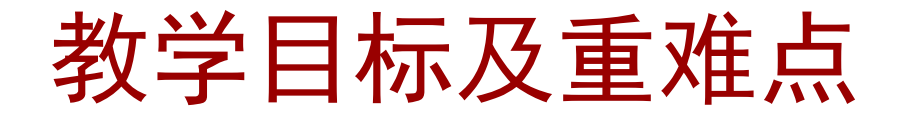

教学目标

 通过学习,掌握图片框控件PictureBox、图像框 控件Image的常用属性、事件、方法使用;熟悉图形控 件Shape、Line控件使用

重点和难点

图片框控件PictureBox、图像框控件Image的使用、

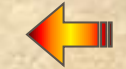

## 8.1.9 图片框

 图片框控件(PictureBox)用来显示图片信息(BMP、ICO、WMF、 EMF、JPEG、GIF等)。另外,图片框还可以作为其它控件的容器,或 象窗体一样用绘图方法绘制图形或用Print方法输出文本。

#### ◆ 属性

- > Picture 属性 设置图片框中显示的图形。
- > Align 属性 确定对象在窗体中的显示位置, 以及能否自动改变 大小以适合窗体的变化。
- ▶ AutoSize 属性 指定图片框是否自动调整大小以显示整个图片。
- <span id="page-3-0"></span>◆ 方法 TextWidth 和 TextHeight 方法可用来获取用 Printer 方 法按当前字体输出的字符串的宽度和高度。
	- > 格式1: < 对象>. TextWidth(<字符串>)
	- > 格式2: < 对象>. TextHeight(<字符串>)

### 8.1.9 图片框

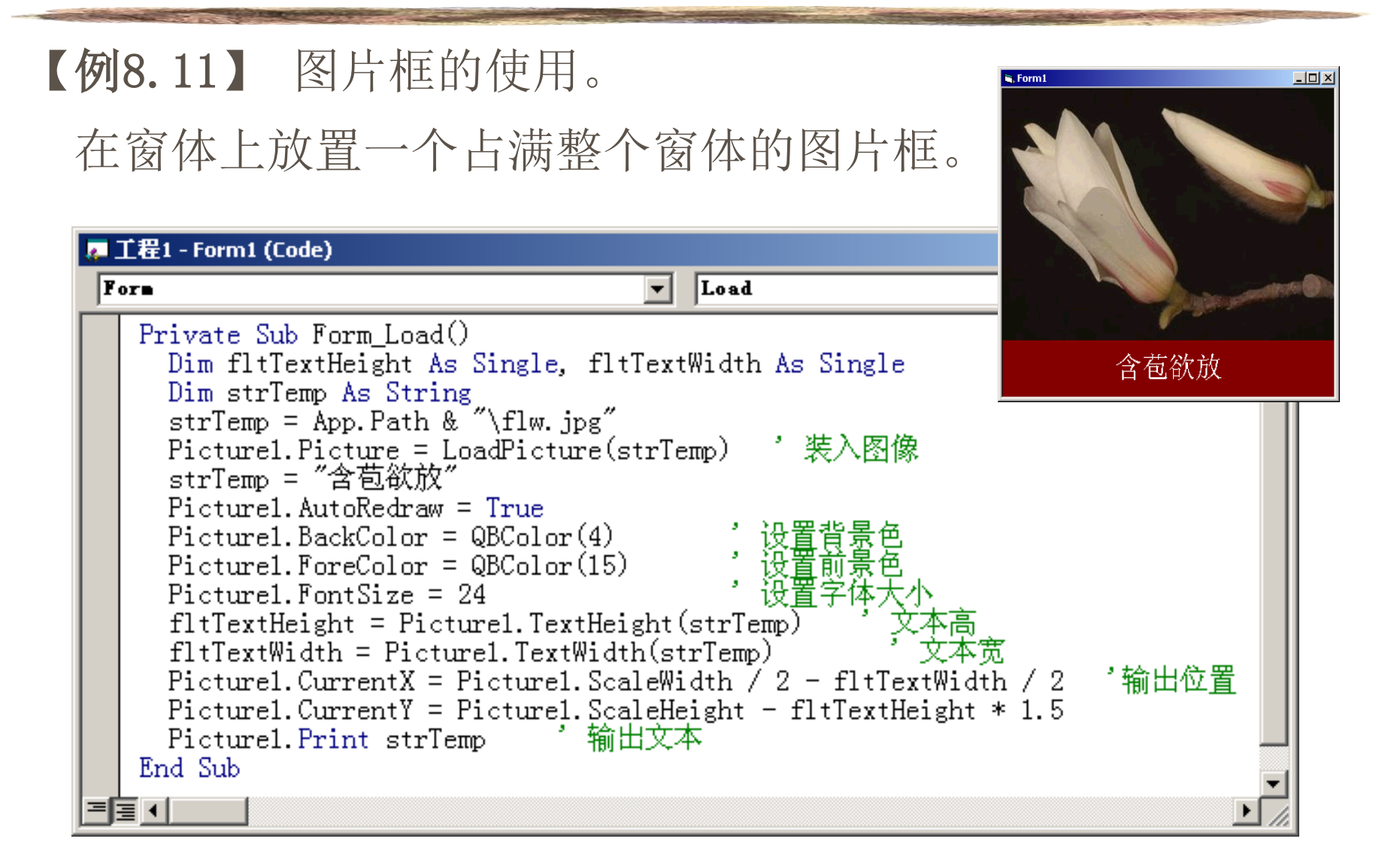

## 8.1.10 图像框

 图像框控件(Image)用来显示图形,它支持的图片格式 和图片框相同。与图片框不同的是:在图像框控件中可以缩放 图片使之适合控件的大小,但不能用作控件容器,也不支持绘 图方法。

### ❖ 属性

- > Picture 属性 设置图像框中显示的图形。
- ▶ Stretch 属性 指定图片是否自动缩放以适应图像框的大小。
	- 格式:<对象>.Stretch [= True | False]
- <span id="page-5-0"></span>Appearance、BorderStyle 属性 设置图片框的外观和边框。

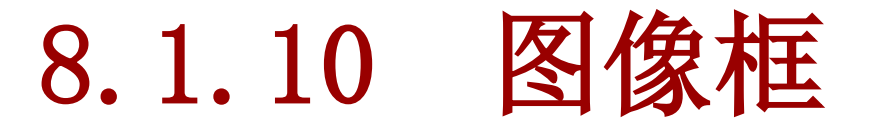

#### 【例8.13】 利用图像框制作一个小鱼游水的动画效果。

在窗体上添加一个图像框。

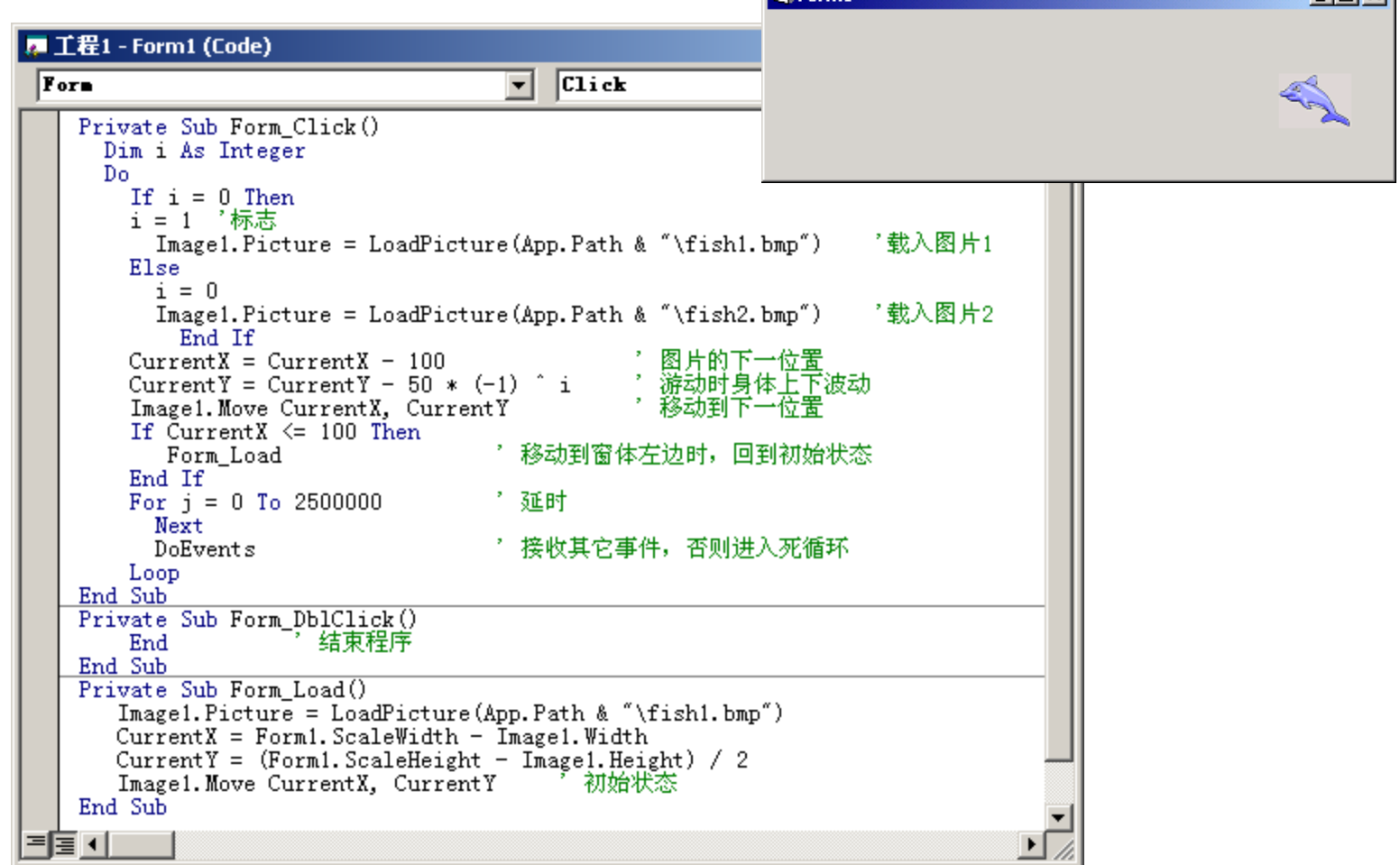

Form1

 $\Box$ ni xi

## 8.1.11 图形和线条

图形 (Shape) 和线条 (Line) 是两个绘图控件, 可以在 设计时绘制图形。

### ❖ 属性

- 位置属性
	- Shape控件的位置属性有 Top、Left、Height、Width四个。
	- Line控件的位置属性有 X1、Y1、X2、Y2 四个。
- > BorderWidth 属性 设置边框的线宽(以像素为单位)。
	- 格式:<对象>.BorderWidth [= <sup>&</sup>lt; 数值 <sup>&</sup>gt; ]
- <span id="page-7-0"></span>▶ BorderStyle 属性 设置边框的样式, 有7种 (0~6) 取值。

## 8.1.11 图形和线条

- BorderColor 属性 设置边框的颜色。
- > Shape 属性 设置 Shape 控件绘制的图形样式, 有6种  $(0 \sim 5)$  设置方式。
	- **√ 格式: 〈对象〉. Shape [= 〈 数值 >]**
- ▶ DrawMode 属性 设置 Shape 控件指定的颜色与屏幕已存在 的颜色进行合成的方式,结果产生 Shape 控件的显示颜色。 该属性共有16种(1~16)设置方式。
	- **√ 格式: 〈对象〉.DrawMode** [= < 数值 > ]

## 8.1.11 图形和线

**is**, Form1

 $\Box$ o $\Box$ 

#### 【例8.15】 使用Shape控件模拟日全食的动画效果。

在窗体上水平放置两个Shape控件。

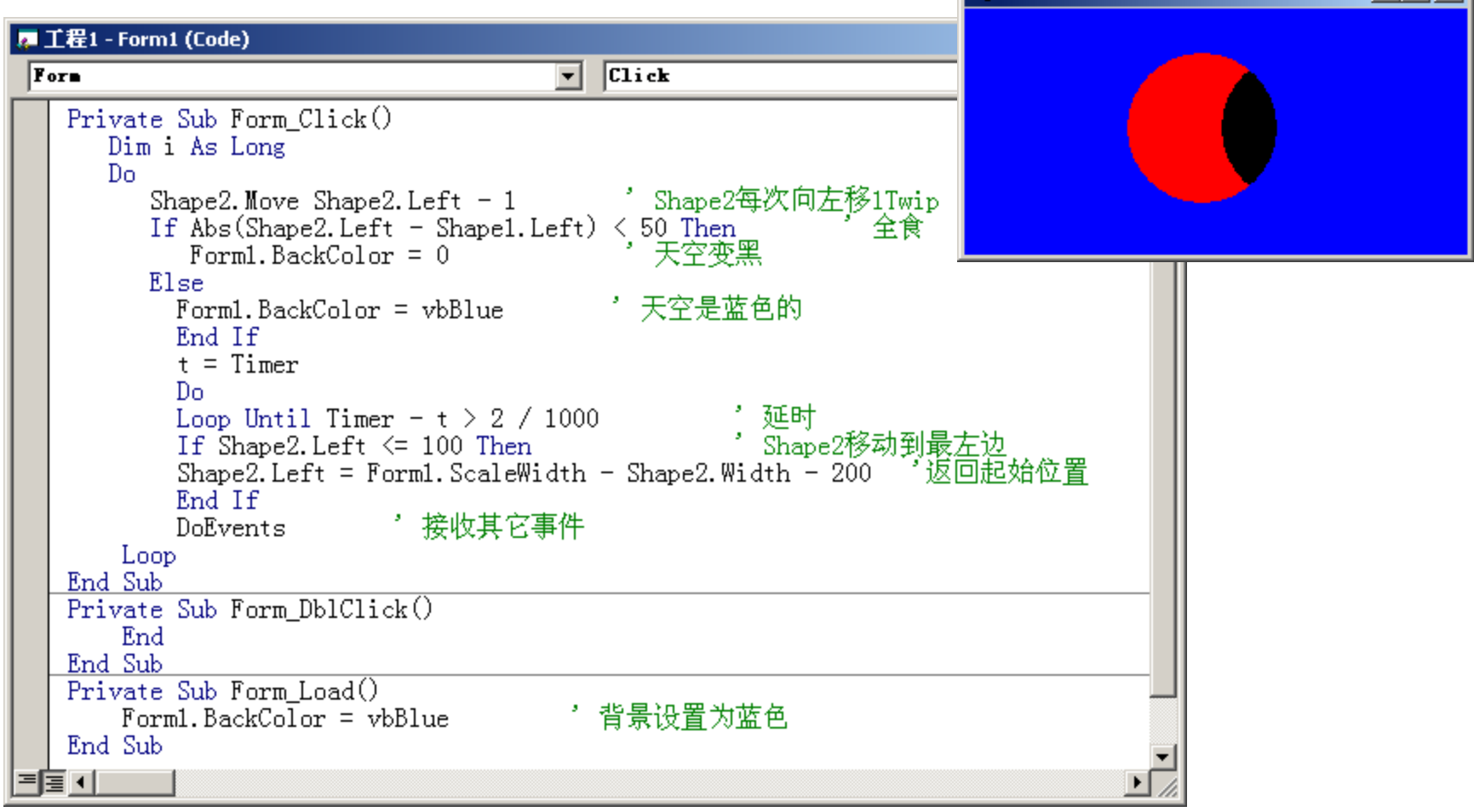

小结

## 通过学习,掌握图片框控件PictureBox、图像框 控件Image的常用属性、事件、方法使用;熟悉图形控 件Shape、线控件Line使用。

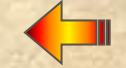